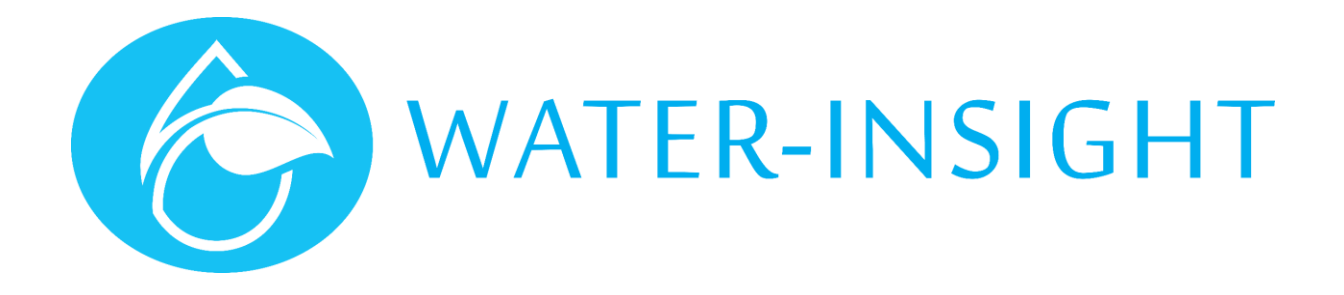

# ITU Configuration Guide

#### **Document Overview**

This document was written to detail the technical aspects of the Irrigation Telemetry Units (ITU). This document was written primarily for Water-Insight internal usage. The information contained here is needed for configuration and testing of the device during production.

## **Device Overview**

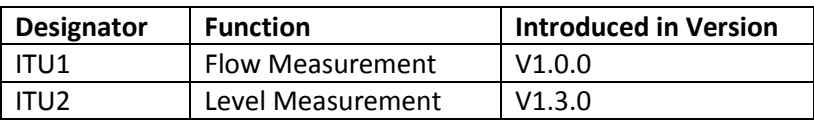

The ITU can log time stamped analogue input values to a FIFO in EPROM. The device has 4kB of EEPROM available for logging storage. As at version 1.0 the device can store a maximum of 600 events in memory (some memory is left unallocated). INC version > 2.13 can periodically retrieve those values and store them to a CSV file.

The device also has digital inputs and relays that can be read and/or written via radio commands. These are currently not used, but the outputs can be controlled, and the inputs can be read via the INC command shell. The device also has the ability to send self-initiated messages to a designated address. This is a similar concept to Change of State Messages (COS) in QComms. This feature is also currently not used.

## **Device Configuration**

Various categories of configuration data can be read and written to/from the device EEPROM using an EP2 and terminal application (eg PuTTY). The serial port settings to use for this connection are 115200, n, 8, 1.

The general command format is detailed in the table below.

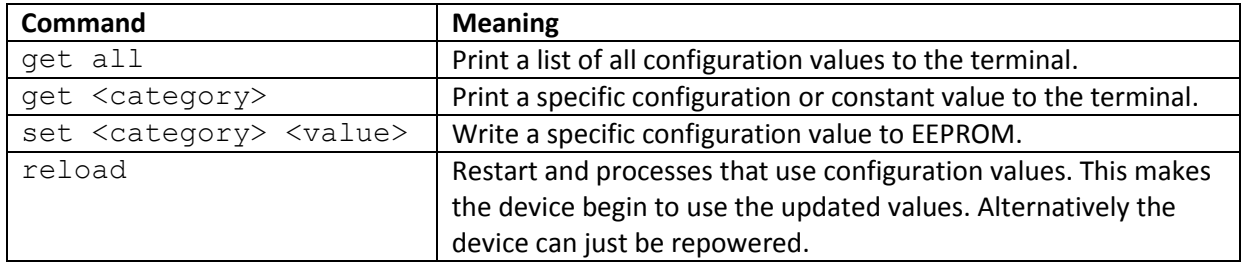

The categories that can be read or written are listed in the table below.

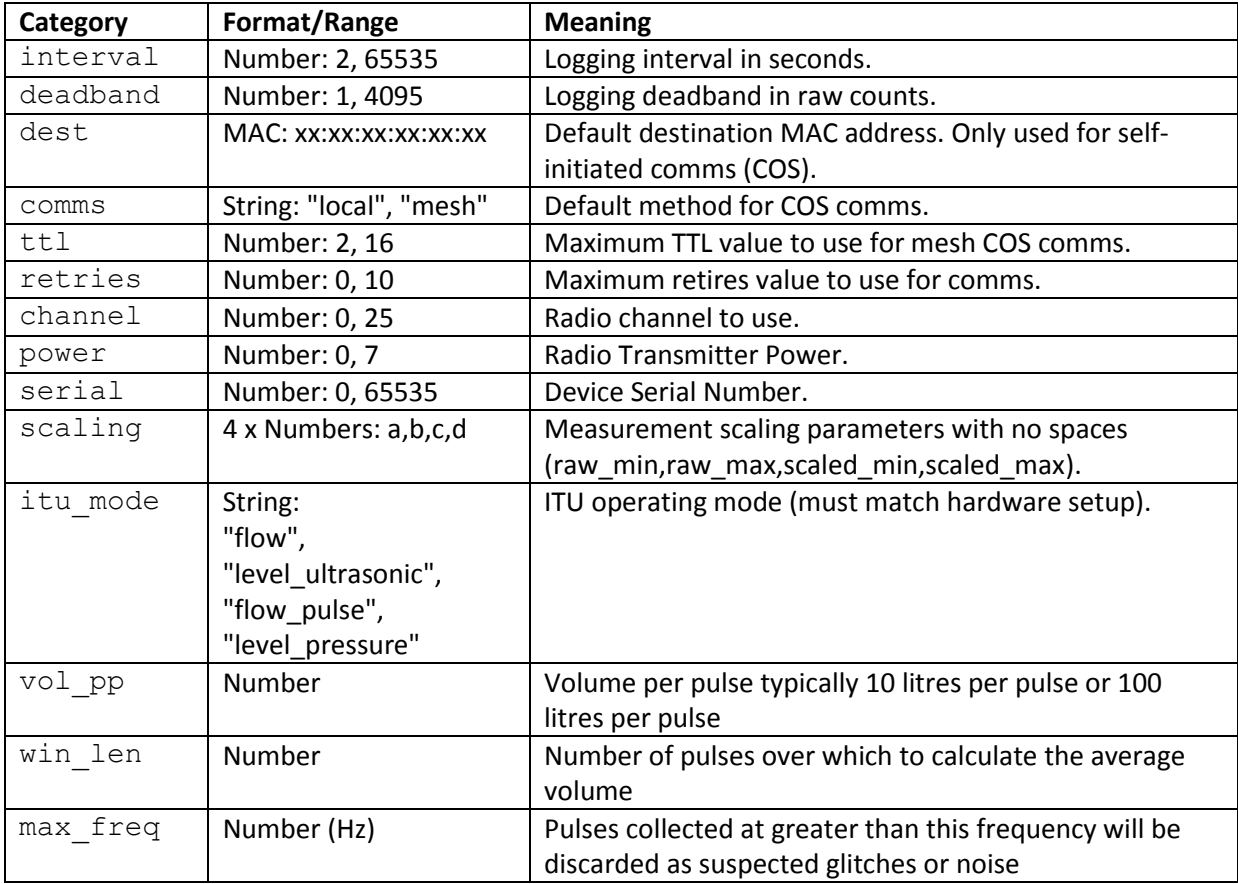

After editing the values the settings need to be re-loaded from EEPROM into the running code that uses them. This is achieved by sending the "reload" command. There are several other categories of data that are not actually contained in the EEPROM memory.

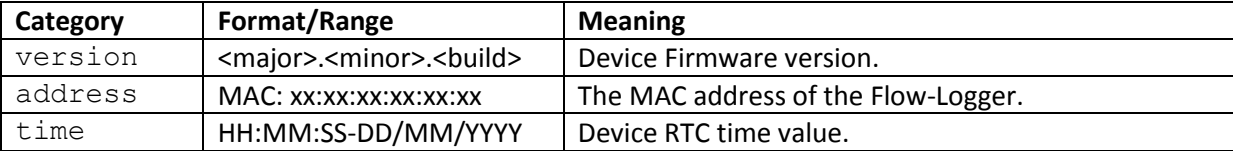

It is important to read the address and keep a record of it, as this value is used by the INC and EP3 to communicate with the particular device.

Below is an example Flow-logger Command Shell session showing how it works (typed input in **bold**).

```
get all
interval = 900 secs
deadband = 65535 (1-4095)dest = ff:ff:ff:ff:ff:ffcomms = unknown
ttl = 8 (2 - 16)retries = 5 (0 - 16)channel = 3 (0 - 9)
```
power  $= 7$  $serial = 1000$ **get interval** interval = 30 secs **set power 5** OK **get power**  $power = 5 (0 - 9)$ **reload** OK **get address** address = 00:04:a3:62:2d:81

Note that in the example the deadband value specified is 4095; this essentially means that deadband logging is disabled and only interval logging is used.

#### **INC and EP3 Configuration**

The ITU is configured into the INC pod-list via the pod configuration file, similar to a regular IPC. Naturally the schedule field does not need to be included for this device. The INC knows that the device is an ITU by the presence a "type = x" line. The INC treats ITUs differently from regular IPCs and repeaters, in that there is a separate task that sends logging data requests to ITUs, and the communications messages are different. The device type defaults to "IPC" if it is not explicitly specified in the file. This means that configuration file entries for existing IPCs won't need to be changed.

The type value can be one of "Logger" or "Flow" for an ITU1, or "Level" for an ITU2.

Below is an example pod configuration file entry for an ITU1 (Flow-logger).

```
[pod1]
address = 00:04:A3:62:2D:81channel = 3name = F1serial = 1234mode = localtype = logger
```
## **INC Communications Commands for Flow Loggers**

The INC has a set of commands to make it communicate with a Flow-Logger. The Flow Logger reuses the already existing "manual" channel (packet type). Most comms with the flow logger can be sent via Local or Mesh comms methods, but for brevity, only the Local (-l) switch option is shown below.

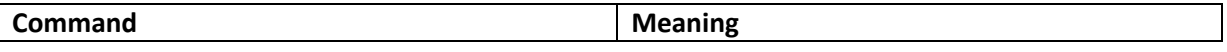

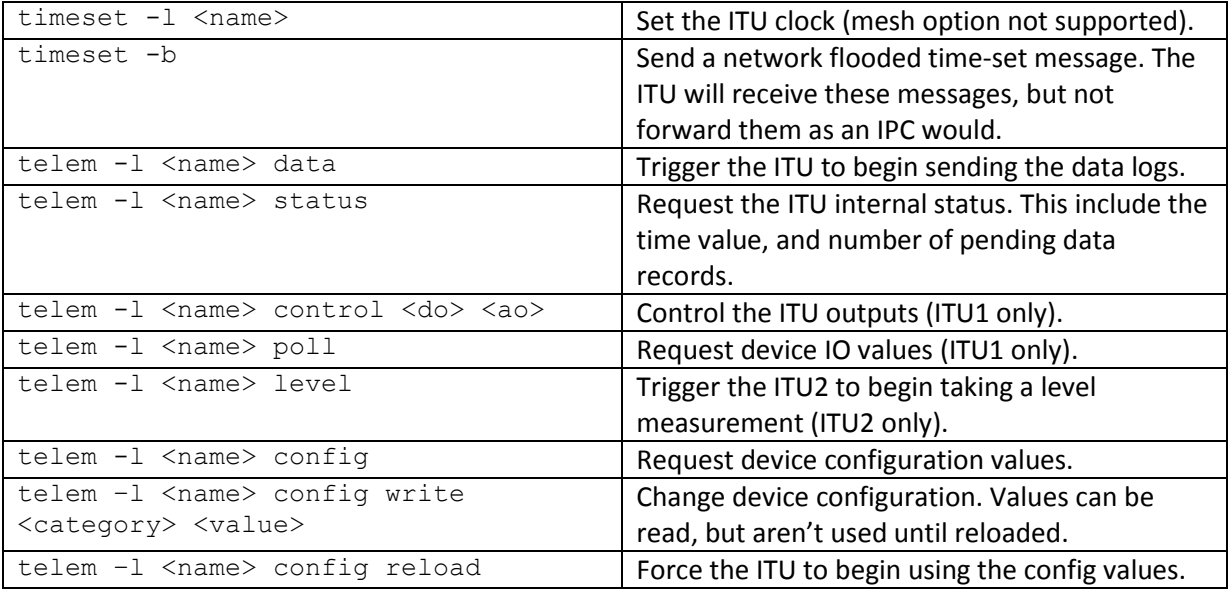

Below is an example INC command shell usage.

```
telem -l f1 status
Sending logging command type 2 to F1 (local)
Sending packet
Packet delivered
[status] n = 40, t = 8:52:17 31/08/2015
telem -l f1 data
Sending logging command type 3 to F1 (local)
Sending packet
Packet delivered
[data] len = 17, more
[data] len = 17, more
[data] len = 7, last
telem -l f1 config
Sending logging command type 4 to F1 (local)
Sending packet
Packet delivered
[config] v = 1 comms: local
    dest: 00:1e:c0:8d:f7:e1
   power: 5 (0-7)
channel: 0 (0-9)
retries: 10
     ttl: 16
deadband: 4095 (1-4095)
interval: 30 secs
```
#### **Firmware Upgrade Process**

In application firmware version 1.5 the ITU was modified to include a bootloader to allow support for OTA firmware upgrade. As part of the factory run-up process, the bootloader is flashed into the ITU board via the ISP port. The Application firmware can then be flashed into the board using an EP3 in the same way as for an IPC. The ITU does not have a reed switch, so must be IPC list for this to work as the only way that the ITU can be triggered into bootloader active mode is via an OTA command. Consequentially, if the Application firmware upgrade fails the ITU will remain in bootloader active state (where it will blink an error code explaining why it is not able to boot the application).